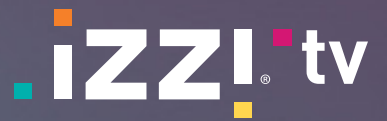

### **Todas las funciones a un paso desde el Menú principal**

En **izzi tv** buscamos que todo esté al alcance de tu mano de una manera simple y ordenada, por lo que, para poder acceder a muchas de las funciones que tenemos para ti, deberás acceder al **Menú principal.** Entra, navega y... **¡disfruta!**

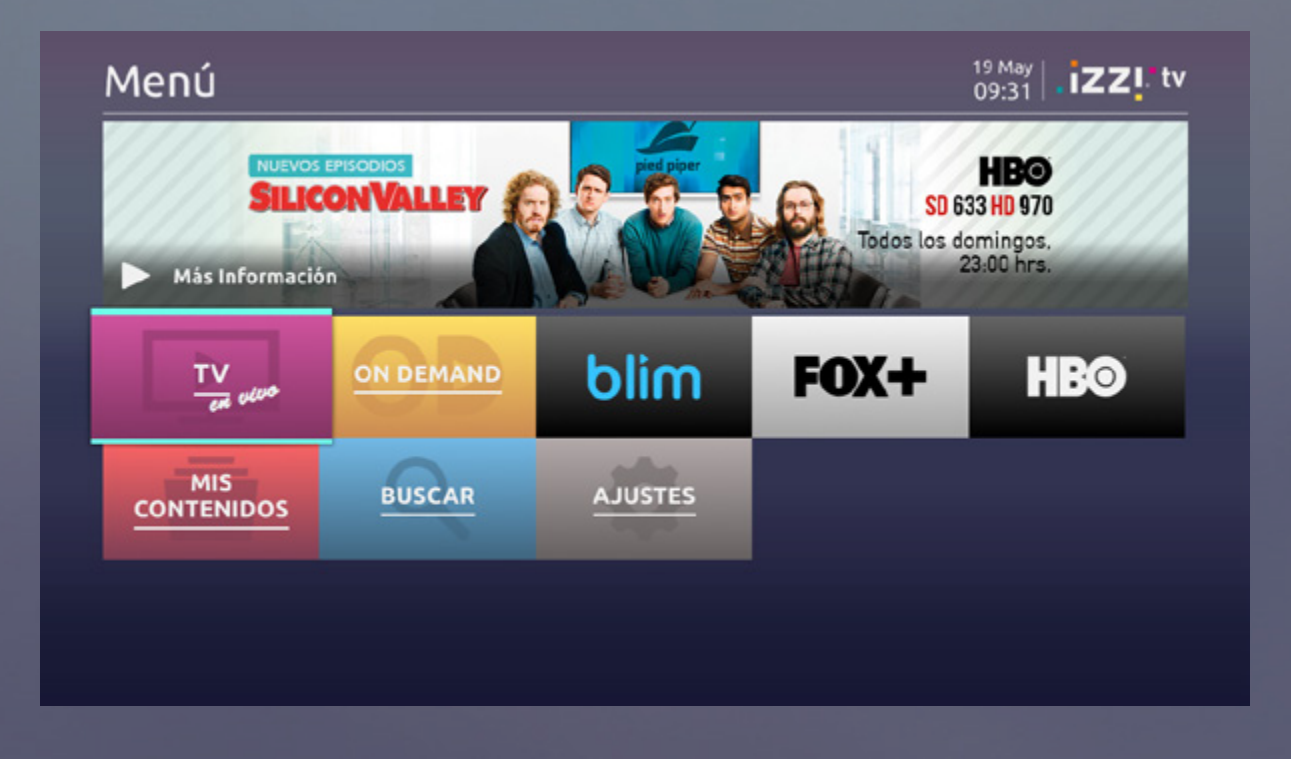

Pulsa la tecla **MENÚ** de tu control para desplegar el **Menú principal,** donde podrás acceder a todos los servicios disponibles.

Utiliza las flechas de navegación del control para moverte por las diferentes secciones y accede a cualquiera de ellas con la tecla **OK** del mando. Dentro de cada una de ellas encontrarás el mejor contenido, ¡justo al alcance de tu mano! Desde

el **Menú principal** podrás acceder a todas nuestras funciones, consultar toda la programación de una forma nueva y completamente diferente. Tendrás a tu disposición magacines de programas destacados y el mejor catálogo de contenidos bajo demanda; también podrás configurar todo lo que desees de tu **izzi tv.**

**¡Descúbrelo!**

**tv tv**

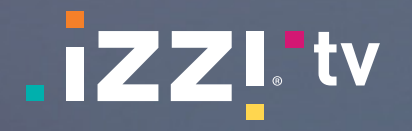

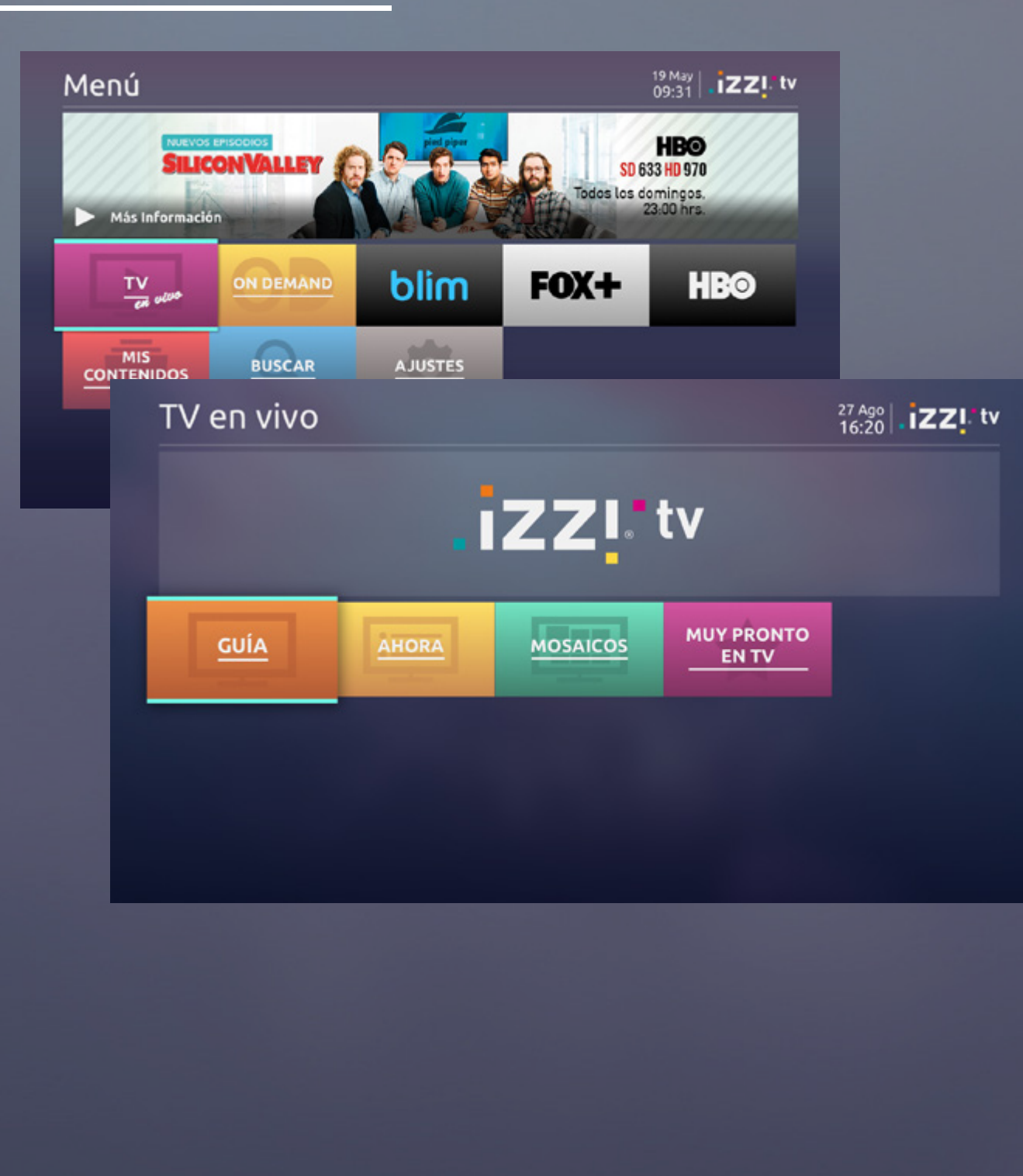

## **Sección TV en Vivo Consulta nuestra Guía: ¡qué, cuándo y dónde!**

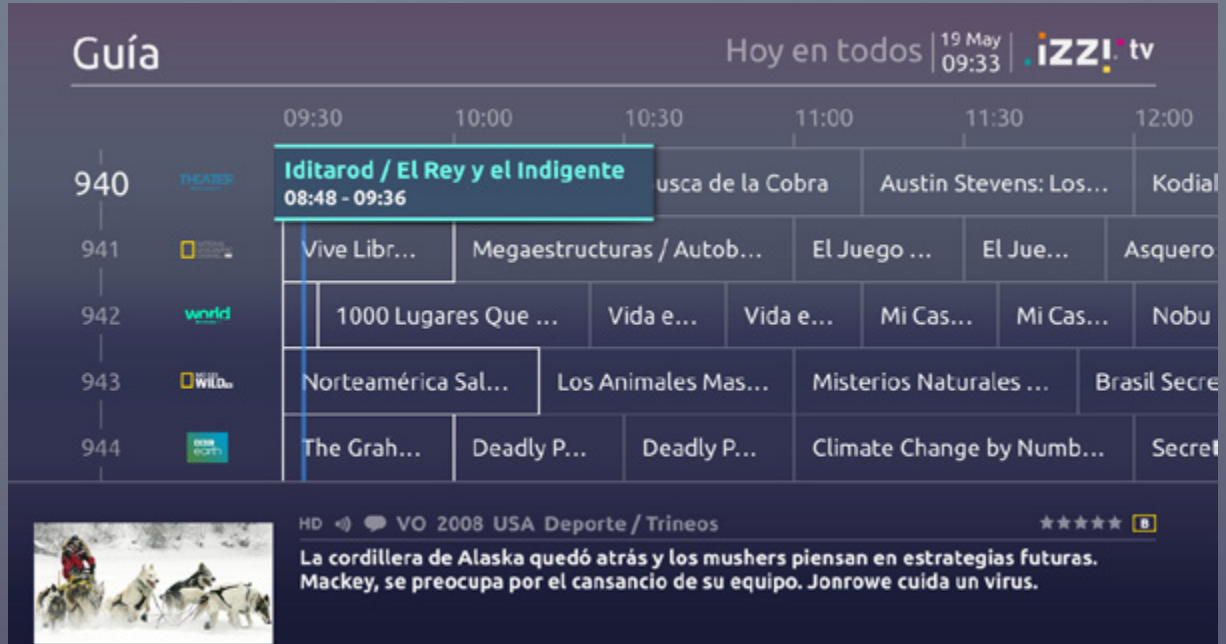

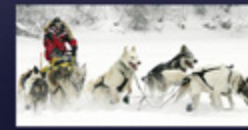

#### **¿Qué más puedo hacer en la Guía?**

Pulsa el botón **OPC** para realizar acciones como: Al colocarte sobre un programa verás un resumen filtrar los canales que se listan para que solo acerca de él. Pulsa **OK** o **INFO** para acceder a su aparezcan tus favoritos, mostrar los canales información detallada. Solo elige un programa y disponibles o ir a una fecha concreta de las próximas ¡disfrútalo! semanas.

Con nuestra **Guía** puedes consultar la variedad Dispondrás de la información de emisión de todos de programación presente y futura de los canales; los canales para los próximos días, ya que podrás tendrás siempre 15 días de programación a futuro consultarlos por horario o día. Además, puedes para que no te pierdas ninguno de tus programas saber con facilidad cuál contenido estás viendo: favoritos. Para hacerlo, accede al **Menú principal** de tu caja, tecleando su número y la **Guía** te mostrará entra en la sección **TV en vivo** y elige la sección en la parte inferior de tu pantalla una ventana **Guía.** Para moverte por ella, utiliza las flechas con una visualización previa del programa que de navegación del control remoto, desplázate está en emisión en ese canal, recuerda que horizontalmente por los horarios o verticalmente si tienes en proceso una grabación, esta ventana por la lista de canales. una línea azul te indicará el momento actual de emisión. Accede a un canal rápidamente solo mostrará una imagen del programa.

**tv tv**

#### **¿Qué más puedo ver o hacer con la Barra de navegación?**

Cuando navegues entre los canales aparecerá la Mediante el botón  $\rightarrow$  de tu control, podrás enterarte Barra de navegación, que te proporciona información de cuál es el siguiente programa que emitirán en el sobre el programa que se está emitiendo en el canal. canal, y con  $\uparrow \downarrow$  podrás consultar los programas en También puedes hacerla aparecer pulsando la tecla **OK.** emisión de otros canales sin cambiar de canal.

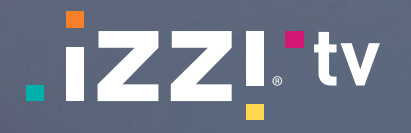

Tienes todo para disfrutar de la TV como nunca Si deseas ver dos contenidos a la vez... ¡podrás canales que ponemos a tu disposición.

de tu control remoto. Algunos canales están disponibles en diferentes idiomas y con subtítulos: pulsa la tecla **OPC** y accede al Menú de **Opciones**  para poder cambiar el idioma de audio y subtítulos, así como añadir el canal a tu **lista de favoritos.**

con **izzi tv,** gracias a la selección de increíbles hacerlo con la función **PiP**! Al navegar por nuestros Puedes cambiar de canal con los botones **CANAL+/-**  de nada. Puedes usar esta función mediante la tecla canales, una pequeña ventana te mostrará el canal que previamente estabas viendo para no perderte **PiP** de tu control o, si tienes el nuevo control de **izzi tv,** deberás oprimir la tecla **retroceder** durante 3 segundos para activar la función. Recuerda que con el nuevo control de **izzi tv** también podrás alternar entre las imágenes de las 2 ventanas de tu televisor; para esto, solo presiona la tecla **adelantar** durante 3 segundos.

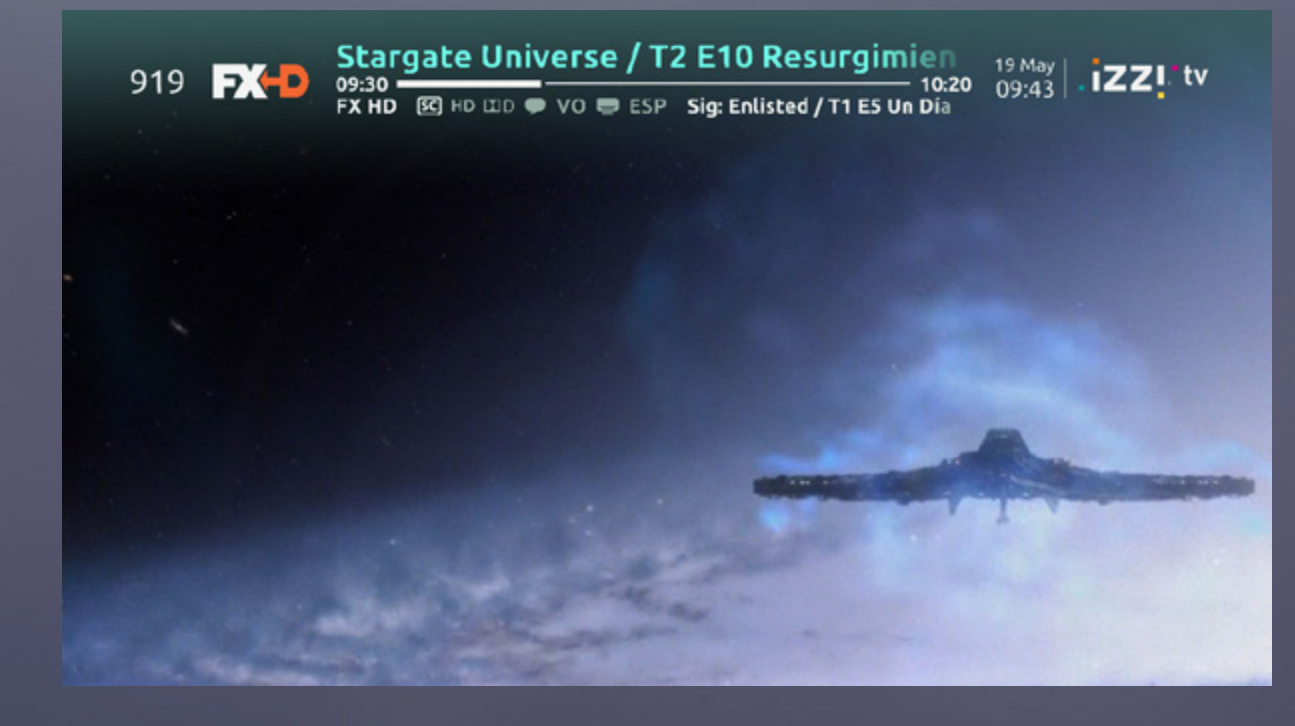

### **Ver la TV Ahora… ¿qué quieres ver?**

**izzi tv** te ofrece una forma diferente de descubrir los programas en emisión de nuestros canales. Desde la sección **Ahora,** podrás ver todos aquellos momento.  $\phi \leftrightarrow \phi$  y por el listado de programas con  $\phi \rightarrow \phi$ : así descubrirás qué se está emitiendo y cuál es el top 10 de los programas más vistos en ese

programas que se estén emitiendo en ese momento o estén por comenzar, ordenados por categorías, para que de una manera muy sencilla puedas elegir el programa que más te atraiga y lo disfrutes en el momento. Para acceder a ella, solo ve al **Menú**  Navega por el contenido, selecciona el que más **principal** de **izzi tv** y entra en la sección **TV en vivo.**  Una vez dentro, dirígete hasta la sección **Ahora.** ¡Ya has llegado! Al colocarte sobre un programa, pulsa **OK** y verás el canal, o pulsa **INFO** para acceder a su descripción. te guste, accede a su información o sintoniza directamente el canal donde se está emitiendo y... ¡ponte cómodo!

Los contenidos se encuentran organizados por más A través del botón de **Opciones (OPC)** de tu control, vistos y por categoría. Podrás navegar con el control podrás ordenarlos como prefieras: de la A a la Z, entre las diferentes categorías mediante las teclas por canal, o dependiendo de su progreso de emisión.

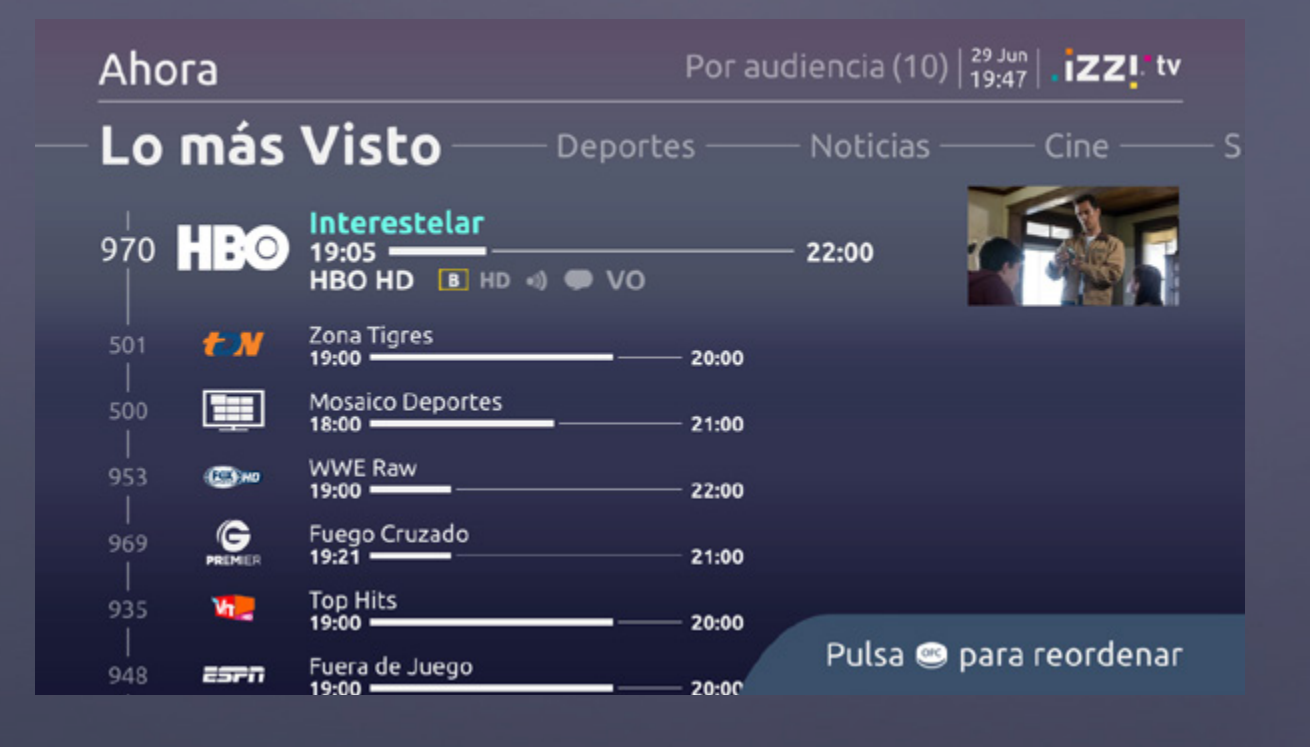

**tv tv**

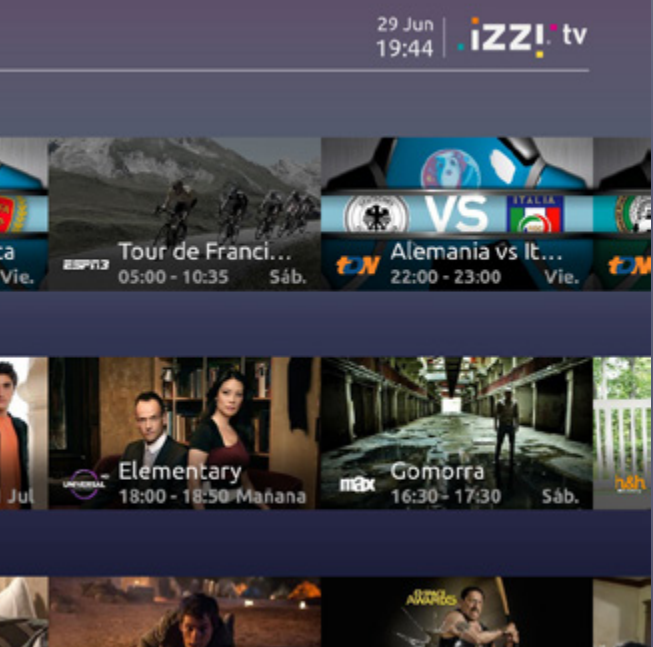

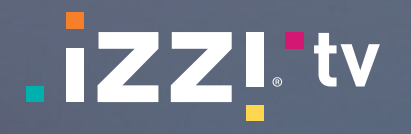

### **Canales de Mosaico: una forma diferente de descubrir contenidos**

Mosaico Interés General

### **Contenidos que no te puedes perder… ¡Muy pronto en TV!**

#### **¿Cómo encuentro los contenidos de Muy pronto en TV?**

Con **izzi tv** dispones de canales de **Mosaico** Puedes navegar en ellos con las teclas ← → que te permitirán acceder a diferentes categorías de tu control remoto, selecciona el mosaico de contenido de una forma sencilla y diferente.

**TV en vivo** del **Menú principal.**

Para acceder, solo tendrás que marcar el número El audio de tu televisor cambiará de acuerdo asignado a cualquiera de ellos. Del mismo modo, al programa emitido, solo elige el que más dispones de un enlace a los Mosaicos en la sección te agrade, vuelve a presionar **OK** e inmediatamente de tu elección, presiona **OK** y navega en los canales del mosaico con las flechas de navegación. se desplegará el canal que elegiste. Tan sencillo como: escoge un género, elige un contenido y...

**ГОХЮ** 

\հ \_

iZZI.tv

- Niños ——— Mui

 $\frac{1}{2}$ 

 $\overline{10}$ 

Los canales del **Mosaico** muestran una selección ¡disfruta! relevante de los que están en emisión, categorizados por género.

**Interés General** 

099

**izzi tv** tiene para ti una sección donde podrás Navega en ellos, revisa la información detallada encontrar una gran selección de los contenidos más de cada uno, programa recordatorios para que destacados y recomendados (de emisión futura, para no dejes de verlos o si tienes un grabador **izzi**  rentar o bajo demanda) con información de dónde, **tv,** configura la grabación, ¡para verlo cuando cuándo y en qué canal serán emitidos nuestros tú quieras! programas, para que no te pierdas ninguno.

## Muy pronto en TV Deportes Segunda rond.. Sales vs Bélgica 05:30 - 09:00 Mañana Series de TV Películas

Es fácil, accede al **Menú principal** de tu caja, navega con el control hasta la sección **TV en vivo,** entra en ella y selecciona **Muy pronto en TV.**

# **tv tv**

Al visualizar los contenidos **On Demand,** se mostrará y puedes volver a la velocidad normal con la tecla una barra de progreso para identificar en qué punto **PLAY.** del contenido estás y a qué velocidad lo reproduces.

También te permite controlar la reproducción: en los contenidos donde están disponibles. Presiona pausa, reproduce, regresa y avanza mediante las **ATRÁS** o **SALIR** cuando quieras abandonar la teclas de tu control. Cuanto más pulses las teclas de visualización. **Regresar** y **Avanzar,** mayor velocidad conseguirás, Pulsa la tecla **OPC** para eligir el idioma y los subtítulos

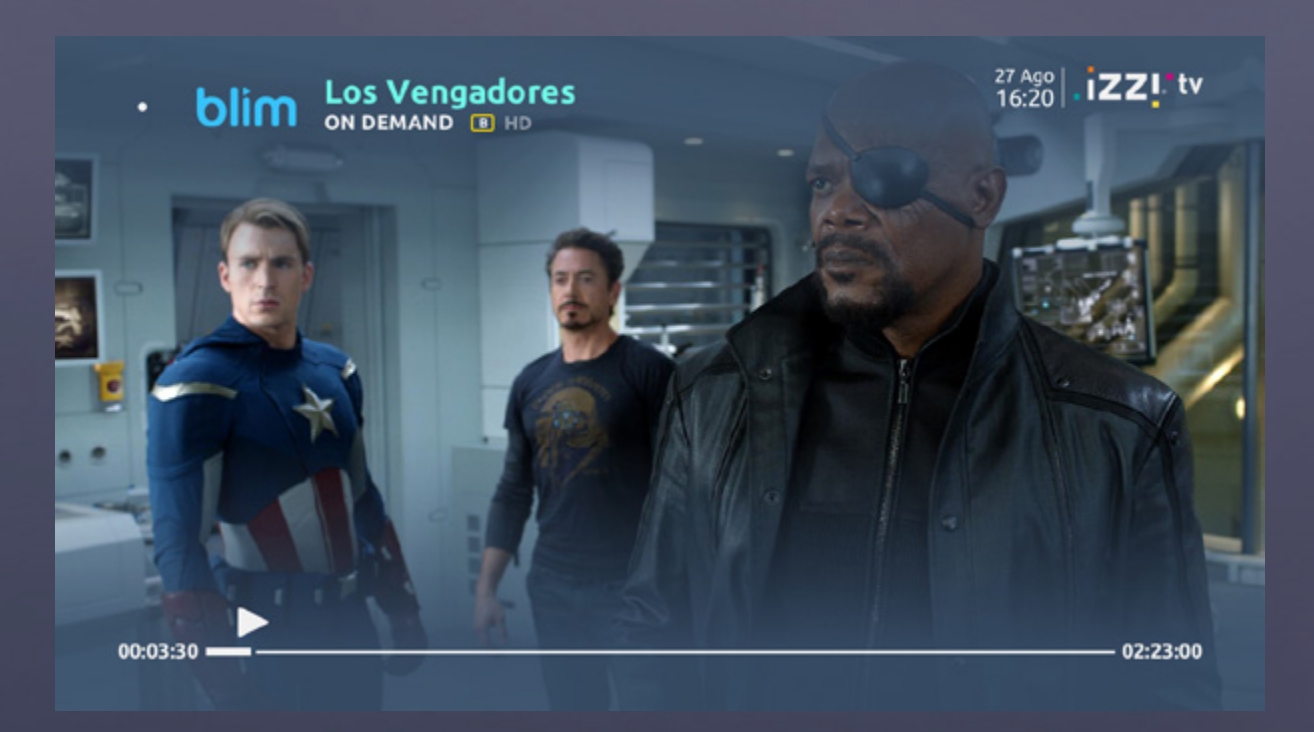

Para descubrir todos los contenidos bajo demanda que tenemos disponibles para ti, accede al **Menú principal** de tu caja, navega con tu control remoto hasta la sección **On Demand** y accede a ella. Si lo deseas puedes acceder también a las secciones **blim,Fox+ o HBO,** donde podrás encontrar contenido bajo demanda exclusivo de cada uno de estos programadores a tu alcance.

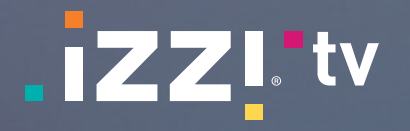

### **Catálogos On Demand: Tú eliges lo que desees ver, ¡en el momento que quieras!**

### **¡Pausa, avanza y regresa tus películas!**

### **¿Cómo encuentro el contenido On Demand?**

**izzi tv** pone a tu disposición un amplio catálogo de contenidos bajo demanda.

Desde la sección **On Demand** podrás ver los últimos estrenos, navegar los contenidos más relevantes o buscar aquel título que te interese dentro de nuestro catálogo entero.

Elige qué quieres ver y disfrútalo al instante.

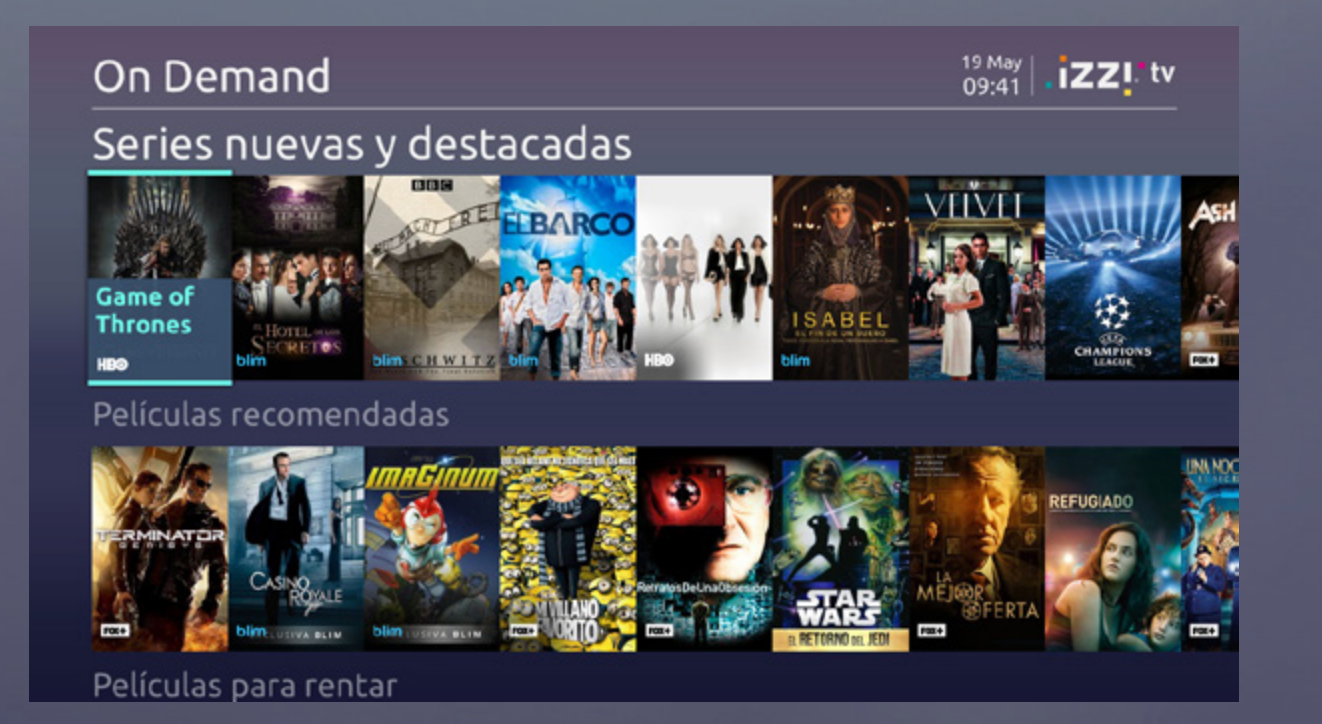

Te recordamos que para disfrutar del contenido de **Fox+** y **HBO** es necesaria una suscripción adicional. ¡Pero no te preocupes!, podrás suscribirte desde tu decodificador seleccionando la opción **Suscribir** en el contenido Premium. Solo espera unos segundos y, ¡listo!, la suscripción se habrá cargado a tu cuenta y podrás disfrutar del contenido.

Recorre nuestro catálogo con las teclas de flecha. Todos los contenidos estarán identificados con el logotipo de la suscripción a la que pertenecen, para que los identifiques rápidamente. Selecciona tu contenido preferido y presiona **OK** para acceder a su información y comenzar su visualización.

Si pulsas **OPC** en tu control remoto, puedes buscar directamente un contenido, ya sea por el título o el nombre de algún actor.

**tv tv**

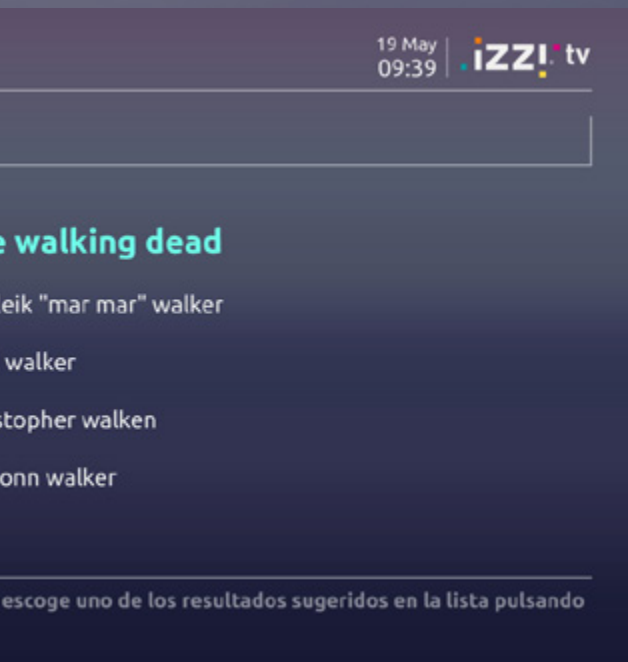

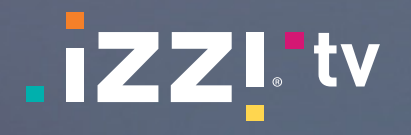

### **¿Y mis series? ¡Con izzi tv ver series es muy sencillo!**

que contengan la palabra o parte de la palabra

Con **izzi tv,** ¡busca y encuentra! Es muy sencillo, solo necesitas introducir parte del título o del elenco del contenido que quieras ver para hallar los contenidos que mejor se ajusten a tu búsqueda. No necesitas escribir el título completo, basta uno de los resultados, pulsa la tecla **OK** del mando con un mínimo de tres letras y el buscador te mostrará una lista de títulos o elencos sugeridos **Buscar** de tu control remoto. Una vez en ella, introduce tu búsqueda mediante las flechas de navegación en el teclado mostrado en pantalla. Desplázate a la derecha para seleccionar alguno de los textos sugeridos, recórrela con ↑↓, elige para confirmar la búsqueda y, ¡encuentra el contenido que deseas!

En **izzi tv** tenemos para ti las mejores series de tus Cuando estés viendo una de nuestras series canales favoritos. Las podrás encontrar en nuestros **On demand,** puedes avanzar al siguiente episodio catálogos o por medio de la función de búsqueda de en el momento que quieras muy fácilmente; solo tu control remoto.

> que buscas. Solo entra al **Menú principal** y ve a la sección desees verlo: todos los contenidos, solo contenidos Buscar; también puedes llegar pulsando la tecla de TV o solo contenidos On Demand y grabaciones. Los resultados se desplegarán con filtros de acuerdo al contenido. Elige la forma en que

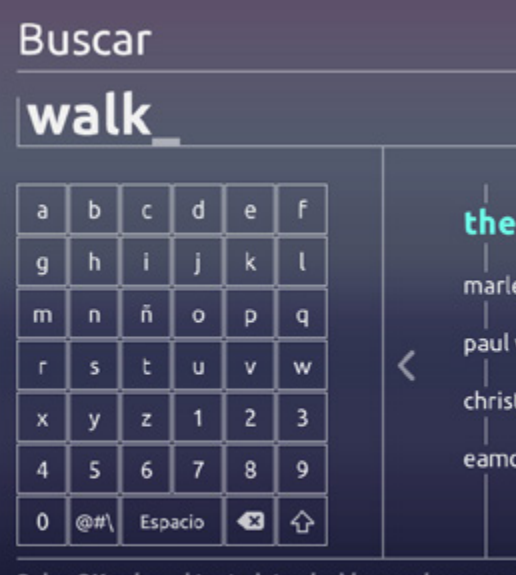

Pulsa OK sobre el texto introducido para buscar o OK para introducirlo en la caja de texto

## **Busca cualquier contenido fácilmente**

Una vez que hayas elegido qué serie deseas ver, solo presiona **OK** para acceder al contenido; encontrarás desees, desplegarás una descripción del mismo y los tiene) subtítulos disponibles; ¡genial!, ¿no?

presiona el botón **Atrás,** elige **siguiente capítulo,** y éste inmediatamente comenzará a reproducirse.

todas las temporadas disponibles en forma de de ver se marcarán con una **palomita,** para tiras horizontales, cada episodio mostrará una hacerte notar que ya los viste y puedas ubicar más imagen del mismo, así como el número y nombre fácilmente en qué momento de tu serie te quedaste. del episodio. Al presionar **OK** sobre el capítulo que Si no terminaste de ver el episodio, éste se marcará sus características específicas, como idioma o (si que ese capítulo aún no lo completas; en este caso, Todos aquellos episodios que ya hayas terminado también, pero con un símbolo de **pausa,** indicándote si deseas seguir viéndolo, solo presiona **OK** sobre él y elige **Continuar viendo.** ¡Listo!, la reproducción iniciará justo donde la dejaste.

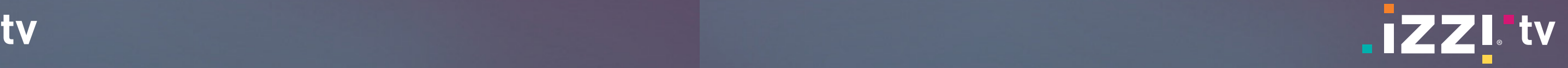

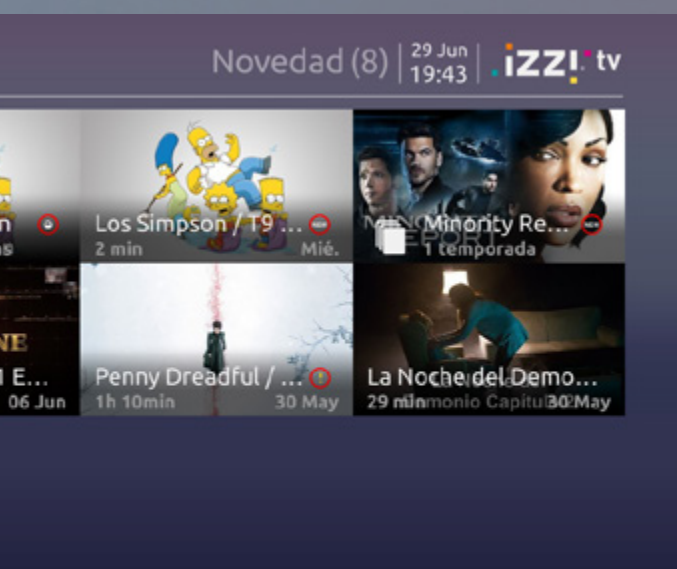

#### **Nuevas grabaciones**

Esta opción te permite crear grabaciones manuales. Es sencillo, solo tienes que seleccionar el canal que deseas, la fecha, la hora de inicio y la duración. Cuando confirmes la grabación, se convertirá en una grabación programada y podrás verla desde la opción de **Grabaciones programadas.**

Si se trata de una serie o telenovela, puedes configurar que tu grabación se repita los días de la semana que desees, ¡incluso diariamente!

Desde esta opción accederás a todos los contenidos que estén programados para ser grabados o estén siendo grabados en ese momento. Navega entre ellos con las flechas del control. Si deseas seleccionar alguno, posiciónate sobre el contenido deseado y pulsa la tecla **OK**. Al hacerlo, accederás a la información detallada del contenido, desde la que podrás gestionar la grabación: eliminarla, protegerla ante un borrado inesperado o modificarla.

Con el grabador de **izzi tv**, podrás grabar y reproducir el **Reproductor**. Puedes borrarla para dejar espacio tus programas todas las veces que quieras.

> Recuerda que puedes grabar hasta dos programas a la vez. Por lo tanto, si quieres grabar un tercero, alguno no podrá realizarse completamente. Podrás resolver el problema desde la opción **Programadas**.

### **¿Cómo puedo acceder?**

#### **Grabaciones**

#### **Programadas**

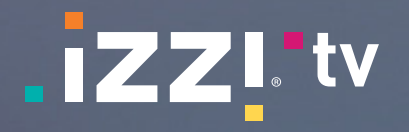

### **¡Saca todo el provecho a tu complemento Hazlo Graba y administra tus contenidos!**

## **Gestiona tu grabación**

Esta sección está destinada para acceder a todo tu contenido: podrás consultar todas tus rentas activas, las grabaciones que has realizado, las que se están grabando al momento, programar una nueva grabación y, si lo deseas, reproducir contenido desde una USB.

Ingresa al **Menú principal** y navega hasta la sección **Mis contenidos.** Verás las siguientes opciones:

- Grabaciones
- Nueva grabación
- Programado
- Mis rentas
- USB

Si no dispones del complemento Hazlo Graba, en esta sección solo encontrarás las opciones de Mis rentas y USB para que puedas gestionar tus contenidos.

Desde esta opción accederás a todos tus contenidos grabados. Muévete entre ellos con las flechas de navegación del control. Si deseas seleccionar alguno, para encontrar rápidamente la grabación que deseas. posiciónate sobre el contenido deseado y pulsa la Para ello, pulsa la tecla **OPC** y se desplegarán los tecla **OK**. Al hacerlo, accederás a la información filtros disponibles.detallada del contenido y podrás ver la grabación en

a nuevas grabaciones o protegerla si no quieres que se borre automáticamente después de un tiempo.

Recuerda que podrás filtrar y ordenar los resultados

#### Grabaciones

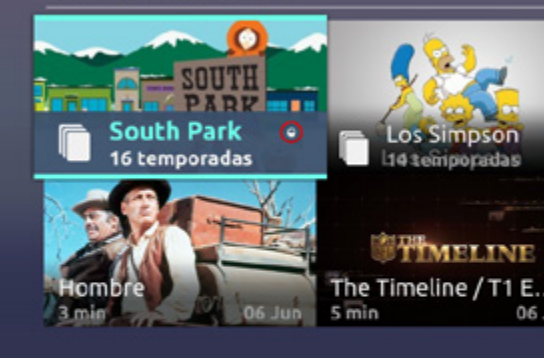

# **tv tv**

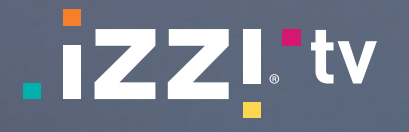

### **¿Cómo grabar un programa?**

¡Puedes programar grabaciones de una manera fácil! Pulsa la tecla **REC** de tu control o, si tienes el nuevo control de **izzi tv**, presiona durante tres segundos la tecla de **reproducción/pausa**. Listo, ¡ya estás grabando!

navegación para grabar el programa actual modificar su programación. Recuerda que, si lo o siguiente de cualquier canal. Hazlo desde deseas, siempre podrás programar grabaciones la **Guía** y explora toda nuestra programación manualmente desde la sección **Mis Contenidos.** para grabar los programas que desees.

#### **¿Desde dónde puedo programar una grabación?**

Puedes hacerlo eligiendo desde la **Barra de**  la grabación, protegerla de borrado o incluso

En cualquier sección, puedes seleccionar un cualquier grabación que realices desde las programa y configurar su grabación desde la secciones indicadas en el menú **Mis Contenidos**; información detallada que se muestra mediante recuerda que aquellas grabaciones que estén la opción **Grabar.** Cuando la grabación quede programadas para el futuro y que estén siendo programada, o esté siendo grabada, podrás grabadas en ese momento se encontrarán ir a la opción **Gestionar** para cancelar/borrar siempre en la opción **Programadas**.

Siempre que lo desees, podrás acceder a

#### **¿Cómo uso Regresa TV?**

## **Regresa TV: para no perder ningún detalle**

Solo necesitas pulsar el botón de PAUSA grabados, en qué punto de visualización estás **o REGRESAR** cuando estás viendo un canal, en ese momento y qué duración tienes disponible con ello pausarás el canal que estás viendo, para continuar grabando los programas en o retrocederás en el programa mientras se sigue emisión. Puedes avanzar, rebobinar, pausar grabando lo que está en emisión: puedes verlo o adelantar mientras no cambies de canal. después o regresar y ver algo que te has perdido, o adelantar la reproducción hasta el momento Puedes volver a la emisión en tiempo real pulsando la tecla **ATRÁS, ADELANTAR** o cambiando a otro

**izzi tv** graba permanentemente el canal que estás visualizando, para que puedas pausar y rebobinar en cualquier momento… Así ¡no te perderás ningún detalle!

La duración de grabación es limitada (máximo 3h): cuando estés más de tres horas en el mismo canal, los contenidos más antiguos serán eliminados para que siempre dispongas de lo más reciente.

Ten en cuenta que el contenido almacenado comienza a grabarse desde que el canal es sintonizado y será borrado cuando cambies de canal, para así empezar a grabar el nuevo canal que selecciones; también se borrará cuando apagues tu caja.

actual de emisión. Cuando estés en modo Regresa TV, la barra el contenido almacenado será borrado para dejar de progreso te indicará qué programas tienes espacio para el nuevo canal seleccionado.canal; en este último caso, te recordamos que

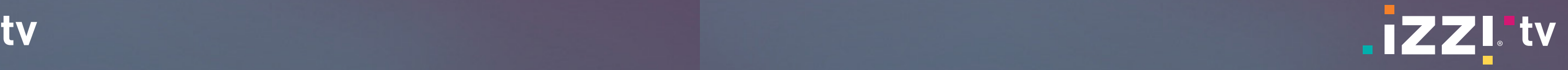

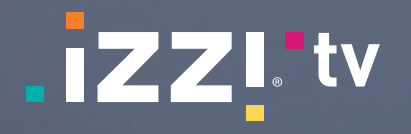

### **Todas las películas que has rentado en un solo lugar**

En la sección de **Mis rentas** tendrás disponibles Podrás ver en cada una de las películas el tiempo de para ti todas aquellas películas que hayas decidido vigencia que aún te queda disponible y cuando haya rentar mientras estén vigentes, esto para que las expirado desaparecerá de esta sección. Recorre con puedas disfrutar las veces que quieras sin tener que las flechas de navegación los títulos, elige el que más buscarlas nuevamente en el catálogo.

te guste, presiona **OK** y, ¡disfrútalo!

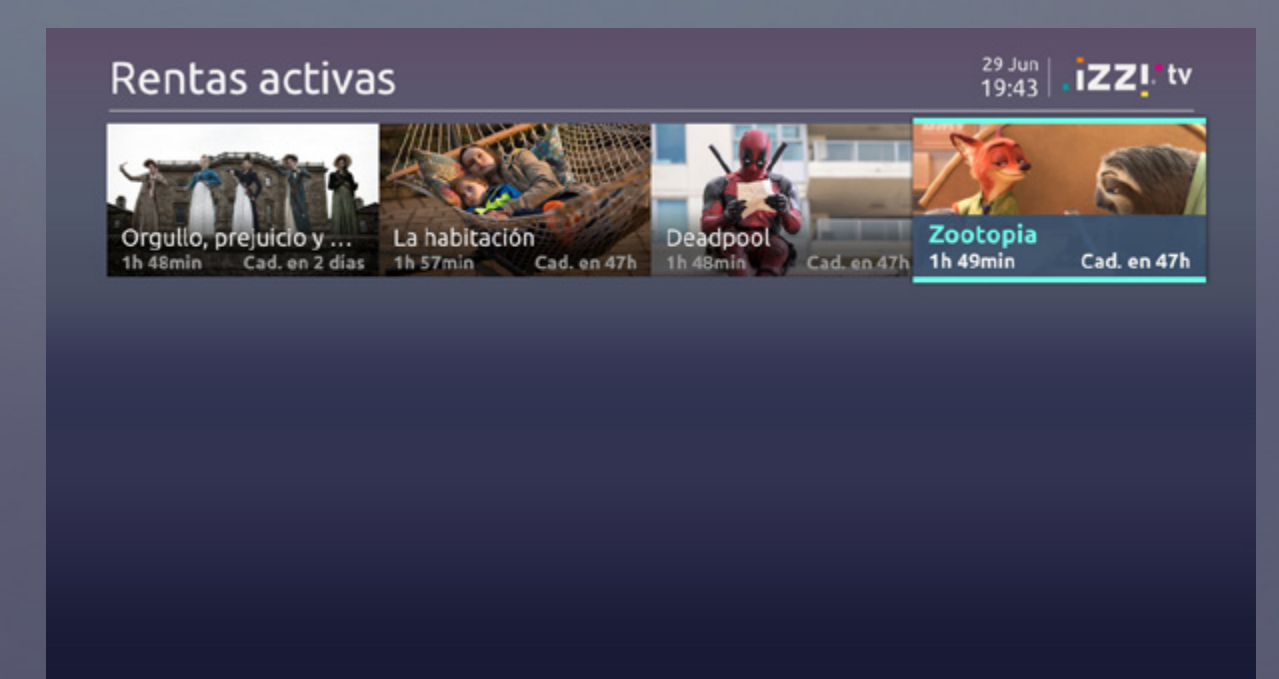

### **Reproduce tus archivos multimedia desde un USB**

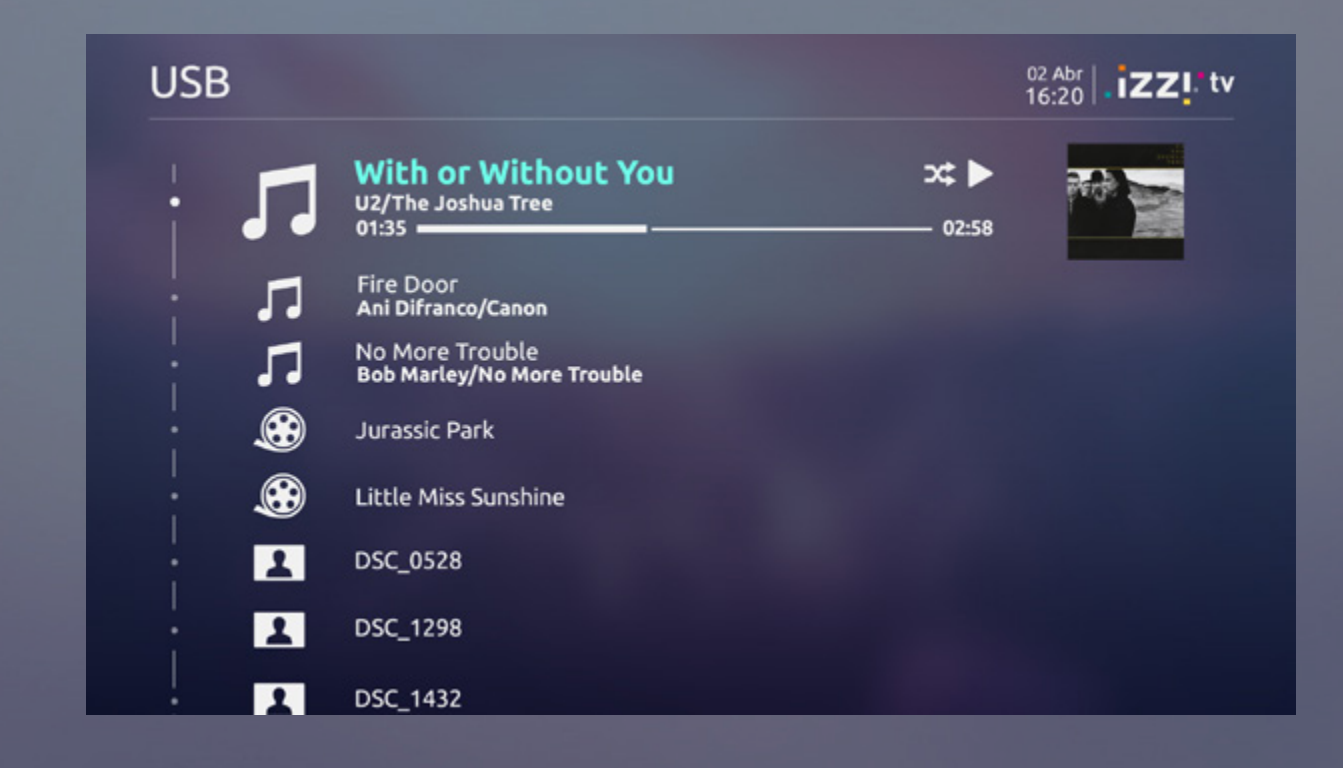

Tu caja dispone de un puerto de conexión USB en el que podrás conectar memorias externas (USB, HDD) en las que tengas almacenados archivos multimedia. Puedes navegar entre las diferentes carpetas, imágenes, música, videos o listas de reproducción el orden que quieras. que tengas disponibles en tu dispositivo de una Selecciona un archivo de música y se reproducirán todos los archivos de audio en esa carpeta, a partir del que has seleccionado. Con la tecla **OPC** podrás reproducirlos en orden aleatorio o repetirlos según

Al visualizar un video lo podrás pausar, avanzar y regresar. También podrás activar los subtítulos, si están disponibles, en el fichero o seleccionar otras pistas de audio mediante la tecla **OPC**.

manera sencilla, intuitiva y visual. Accede al **Menú principal**, ve a la sección **Mis**  la presentación de las imágenes de la carpeta **contenidos**, navega hasta la opción USB y accede a ella. Puedes reproducir contenidos multimedia automática y, siempre que lo desees, podrás detener de una gran variedad de formatos: video (avi, mkv), audio (mp3, m3u) e imágenes (jpg). Navega entre a cualquier imagen haciendo uso de las flechas de las carpetas y ficheros con los botones de flecha y navegación.selecciona el que desees con **OK**. La visualización de imágenes se hace a pantalla completa: cuando selecciones una foto, se activa donde te encuentras, que irán pasando de manera la reproducción pulsando la tecla **PAUSA** y retroceder

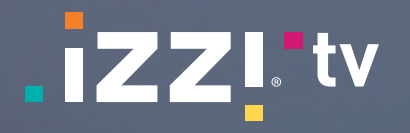

### **Páginas de información detallada de programas y contenidos Sección Ajustes**

**tv tv**

 $\frac{19 \text{ May}}{09 \cdot 40}$ . **iZZI'tv** 

Preferencias - Lista de favoritos - Contro

Recuerda que siempre que presiones el botón **INFO** en cualquier contenido, no importa que sea de un canal o de nuestros catálogos de contenido bajo demanda, tendrás información detallada del mismo, así como la posibilidad de saber cuándo volverá a ser emitido y que otros contenidos similares existen.

Además, podrás llevar a cabo diversas acciones con el contenido seleccionado: verlo, comprarlo, valorarlo, crear un recordatorio o incluso solicitar la suscripción a su canal emisor.

#### **¿Qué información voy a encontrar?**

**¿Cómo puedo acceder a mis ajustes?**

### **¿Qué información puedo encontrar o qué puedo personalizar?**

Puedes navegar mediante  $\leftarrow$   $\rightarrow$  a otras pestañas  $\,$  disponibles, ya sea en nuestros canales o bajo  $\,$ También tendrás páginas dedicadas a las series, para conocer sus temporadas y episodios

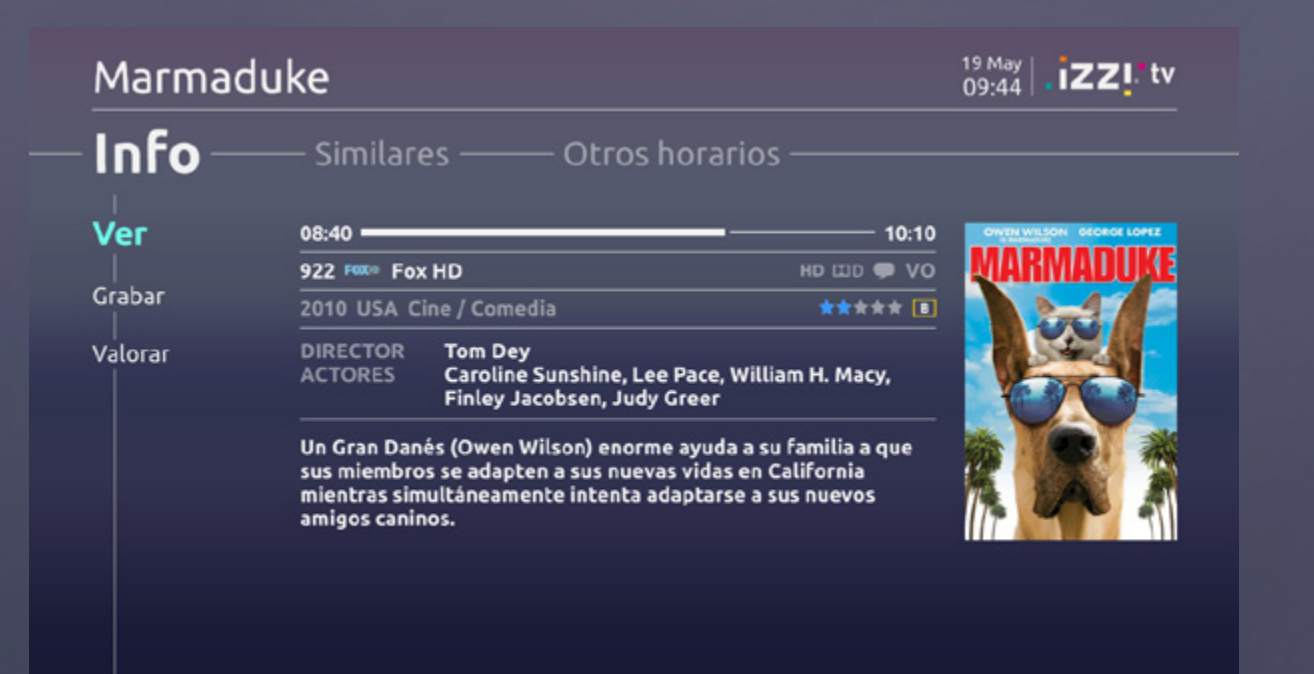

Encontrarás todo tipo de información detallada: elenco, sinopsis, duración, valoración, rating parental, etc.; así como horario de emisión y disponibilidad del contenido seleccionado (canal, fecha y hora de emisión; el precio si es un contenido de renta, etc.).

sugerimos otros contenidos parecidos al que te interesa, y para eventos de **TV en vivo**, en la opción **Otros horarios**, conocerás todas las repeticiones del programa sin importar el canal de emisión.

de información: en la opción **Similares** te demanda.

Entra al **Menú principal**, navega con el control remoto hasta la sección **Ajustes** y accede a ella.

En **Ajustes** accede a **Mi Cuenta**, donde podrás Para crear tus propias listas, accede a la opción de revisar tus datos de facturación y tus rentas **Favoritos** y desplázate por la lista de canales con realizadas (tanto en histórico, como las vigentes). Desde **Preferencias** podrás configurar el idioma los canales que desees y pulsa la tecla **OK**. Cuando de los menús y el audio en el que se escucharán lo hagas, un ícono en forma de corazón aparecerá los contenidos, los subtítulos con los que se verán, al lado de los canales guardados como favoritos. y si dispones de **Hazlo Graba**, podrás configurar Para guardar tus listas, basta con pulsar la tecla el nivel de luminosidad del panel frontal, hasta **ATRÁS** y la lista será guardada. apagarlo por completo si así lo deseas. las flechas de navegación del control. Selecciona

Accediendo a **Favoritos** podrás crear y configurar **de programación**. También podrás seleccionar tus listas de canales favoritos, para que siempre —esta lista para limitar la navegación a tus canales tengas localizados los canales que más ves. Podrás usar tu lista de favoritos para filtrar la **Guía**  favoritos mediante la tecla **OPC**.

**Aiustes** 

Mi cuenta

**izzi tv** te permite personalizar algunos parámetros de tu caja.

**tv tv**

 $\frac{19 \text{ May}}{19441}$ . **iZZI'tv Asistente DVR** —— Márgenes de seguridad —— Borrado aut 30 días

O Elige qué tipo de contenido deseas que nuestro asistente de grabador (DVR) grabe automáticamente por

### **Ajustes de configuración: Control parental Ajustes de configuración para tu Hazlo Graba**

### **Ajuste de configuración de audio y video de tu caja izzi tv**

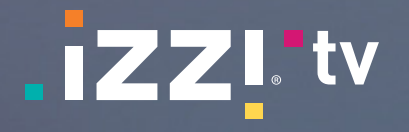

ver tus hijos, y cuales tendrán que ser desbloqueados contenido. con un PIN.

podrás configurar el bloqueo de canales por edad, así como el **PIN** necesario para el desbloqueo y renta contenido que emitan. de contenidos.

Accede a los ajustes de **Control parental**, donde cual te permite hacer una selección de aquellos También puedes elegir el Bloqueo por canal, el canales que desees bloquear, sin importar el tipo de

de bloqueo que deseas que se aplique (solo video o video y datos). Si seleccionas solo video, tendrás acceso a la información de los eventos e imágenes de todos los contenidos, es decir, solo se bloquearán restringidos y no podrás ver nada de ellos.

Para activar el control parental, primero elige el tipo tanto, para activar o desactivar el control parental, Considera que ambas opciones están condicionadas por la selección elegida en Tipo de bloqueo. Por primero tienes que elegir un bloqueo.

deben bloquearse los contenidos en la opción paradesbloquearlos contenidos o incluso activarlo o Bloqueo por edad: AA-menos de 7 años, A-todos desactivarlo para la confirmación de cualquier renta públicos, B-12 años o más, B15-15 años o más, C-18 que hagas. El **PIN** predeterminado es 1111 (cuatro

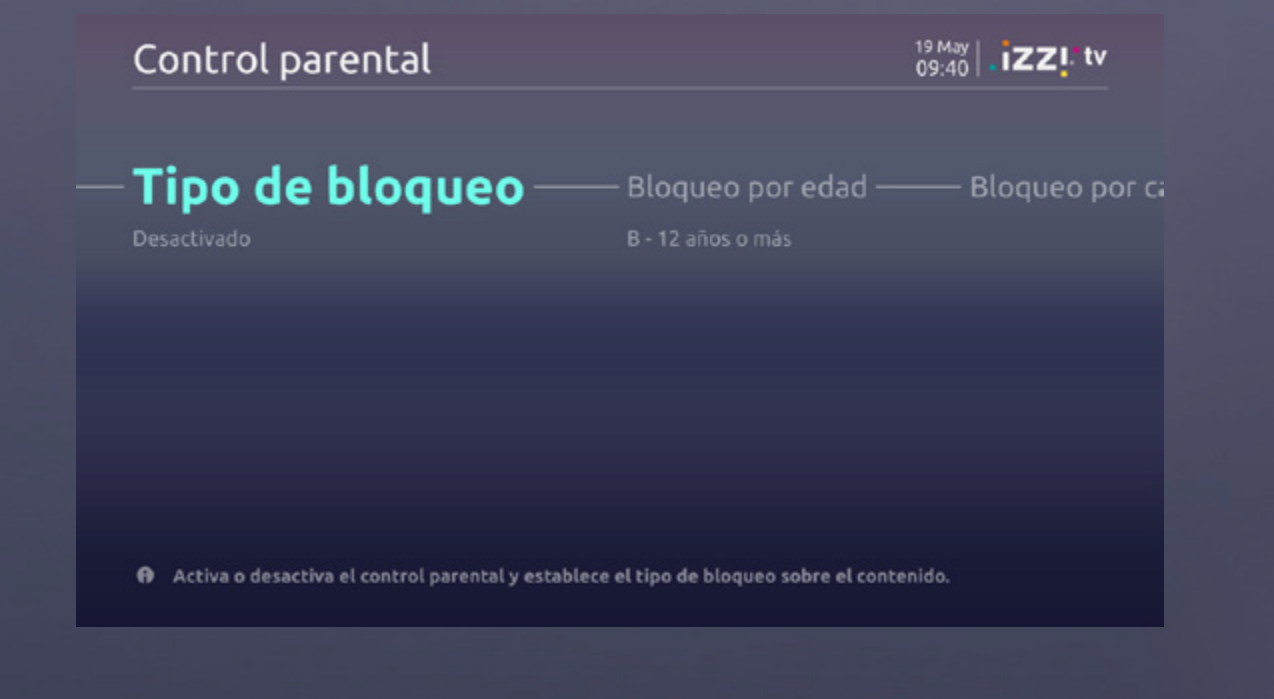

las reproducciones; si eliges video y datos, entonces el cual no se solicitará de nuevo el **PIN** una vez se mostrarán con un candado todos los eventos ingresado y por consecuencia, el tiempo que el También podrás indicar la duración del **PIN** que desees. Esto marcará el periodo de tiempo durante control parental permanecerá desbloqueado.

Posteriormente, elige a partir de cuáles edades Si lo deseas, puedes cambiar la combinación del PIN años o más, D-adultos (ver todo). Si seleccionas números uno).

Podrás controlar qué canales y contenidos pueden nivel de bloqueo D, estarás permitiendo todo tipo de

Tu grabador **izzi tv** te permite grabar o borrar La opción de **Borrado automático** te permitirá contenidos de manera automática y tener siempre información del estado y capacidad restante de tu borre el contenido más antiguo que no hayas complemento **Hazlo Graba**. Para configurar el asistente de grabación el **Borrado automático** y hacerlo manualmente automática, accede desde el **Menú principal** a la sección **Ajustes**, navega hasta la opción **Borrar**. **DVR** y selecciona el **Asistente de DVR**. Podrás navegar entre los distintos géneros disponibles, Si deseas eliminar todo el contenido grabado, para seleccionar aquellos que sean de tu interés con la tecla **OK**. Los géneros seleccionados grabaciones y corregir posibles errores de tu quedarán marcados y el asistente de grabación grabador. quedará configurado para grabar contenido relacionado con ellos automáticamente. La opción **Margen de seguridad** te permite través de la opción **Información de Disco**. configurar el periodo en el que deseas que se protegido, para que no te quedes sin espacio en la memoria del grabador. Podrás desactivar desde la sección **Mi Contenido** o desde la opción en la opción **Formatear** podrás borrar todas tus En cualquier momento dispondrás de información sobre el estado y la capacidad de tu grabador a

añadir más tiempo al inicio o al final de todas tus grabaciones, para asegurarte de que ninguna de tus grabaciones quede incompleta.

#### **DVR**

Desde la opción **Video** podrás configurar el formato de pantalla, así como el modo y resolución de **izzi tv**. Configura la salida de audio que prefieres desde la opción **Audio**.